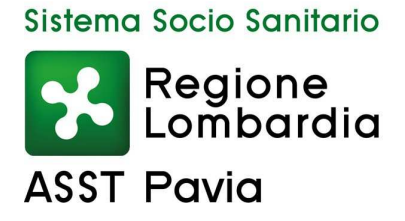

## Azienda Socio-Sanitaria Territoriale (ASST) di Pavia

Sede Legale: Viale Repubblica, 34 - 27100 PAVIA Codice Fiscale/Partita I.V.A. n. 02613080189 sito internet: www.asst-pavia.it

## **SCARICO E ACCESSO ALL'APP DI ARCHIFLOW**

Per scaricare l'app del protocollo aziendale bisogna andare su Play Store (se si possiede un cellulare android) o su Apple Store (se si possiede un apple) e cercare l'app ARCHIFLOW che ha quest'icona.

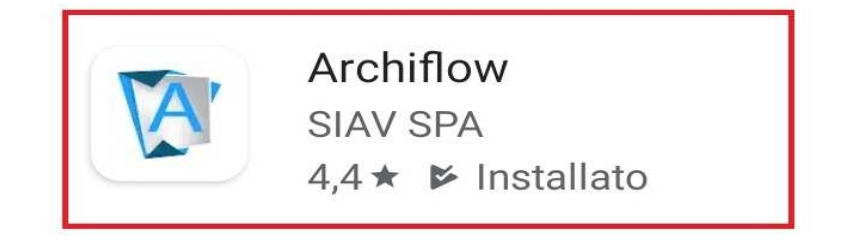

Una volta scarico per accedere l'app chiederà :

- UTENTE
- PASSWORD
- WEB SERVICE

Utente e password sono le stesse che si utilizzano con l'applicativo in ufficio mentre nel campo WEB SERVICE bisogna inserire questo indirizzo:

https://asstpavia-ws.siavcloud.com/archiflowservice